# **Packet Tracer : examen d'une conception redondante**

## **Topologie**

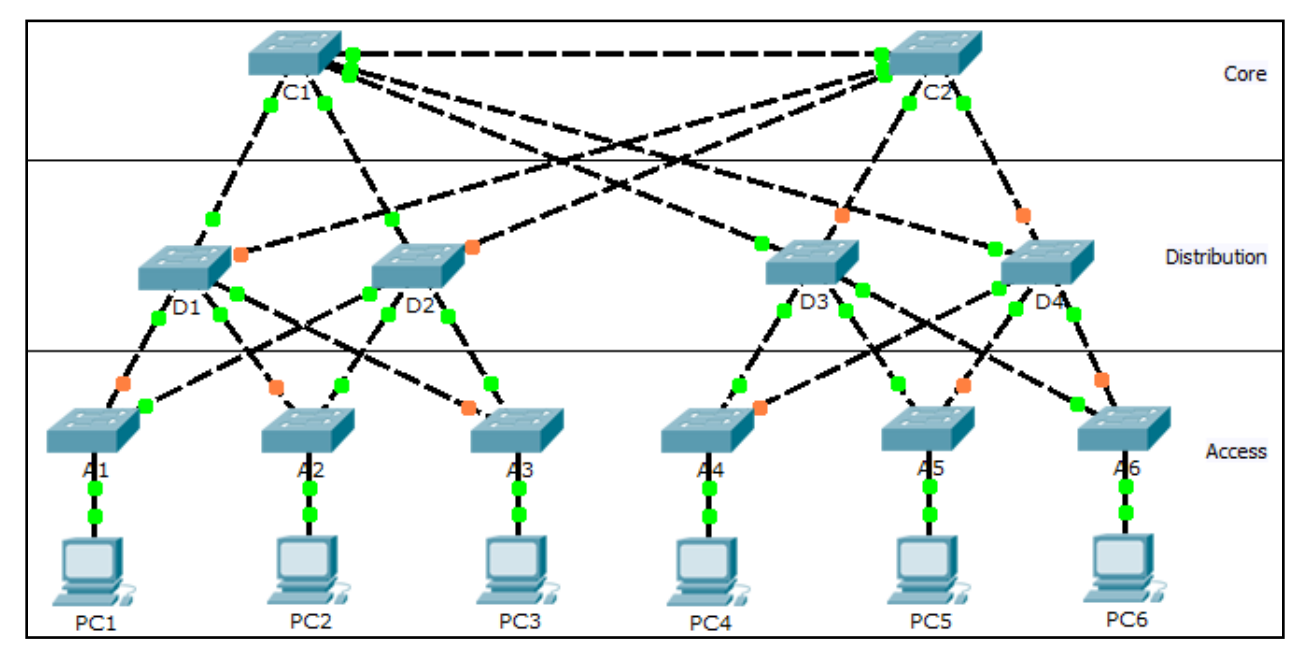

### **Objectifs**

**Partie 1 : contrôle de la convergence STP**

**Partie 2 : examen du processus ARP**

**Partie 3 : test de la redondance dans un réseau commuté**

### **Contexte**

Au cours de cet exercice, vous allez observer le fonctionnement par défaut du protocole STP et voir comment il réagit en cas de défaillances. Des commutateurs ont été ajoutés au réseau lors de la première installation. L'administrateur réseau peut connecter des commutateurs Cisco sur un réseau sans qu'aucune action supplémentaire ne soit nécessaire. Pour les besoins de cet exercice, la priorité du pont a été modifiée.

# **Partie 1 : Contrôle de la convergence STP**

Les conditions suivantes existent lorsque le protocole STP est en convergence totale :

- Les ports commutés de tous les ordinateurs ont des voyants de liaison verts.
- Les commutateurs de couche d'accès disposent d'une liaison montante de transfert (verte) vers un commutateur de couche distribution et d'une liaison montante de blocage (orange) vers un deuxième commutateur de couche distribution.
- Les commutateurs de couche distribution disposent d'une liaison montante de transfert (verte) vers un commutateur de couche cœur de réseau et d'une liaison montante de blocage (orange) vers un autre commutateur de couche cœur de réseau.

# **Partie 2 : Examen du processus ARP**

#### **Étape 1 : Basculez en mode Simulation.**

#### **Étape 2 : Envoyez une requête ping de PC1 vers PC6.**

- a. Utilisez l'outil **Add Simple PDU** pour créer une unité de données de protocole de **PC1** à **PC6**. Vérifiez que les paramètres ICMP et ARP sont sélectionnés dans **Event List Filters**. Cliquez sur **Capture/Forward** pour examiner le processus ARP lorsque le réseau acquiert les adresses MAC de **PC1** et **PC6**. Notez que toutes les boucles possibles sont arrêtées par les ports de blocage. Par exemple, la requête ARP de **PC1** est transférée de **A1** à **D2** à **C1** à **D1**, puis de nouveau à **A1**. Toutefois, comme STP bloque la liaison entre **A1** et **D1**, aucune boucle ne se fait.
- b. Notez que la réponse ARP de **PC6** est réacheminée le long d'un seul chemin. Pourquoi ?
- c. Enregistrez le chemin sans boucle entre PC1 et PC6.

#### **Étape 3 : Nouvel examen du processus ARP**

- a. Sous la liste déroulante **Scenario 0,**cliquez sur **New**pour créer **Scenario 1**. Examinez à nouveau le processus ARP en envoyant des requêtes ping entre deux ordinateurs différents.
- b. Par rapport aux dernières requêtes ping, quelle partie du chemin a été modifiée ?

## **Partie 3 : Test de la redondance dans un réseau commuté**

#### **Étape 1 : Supprimez la liaison entre A1 et D2.**

Passez en mode **Realtime.**Supprimez la liaison entre **A1** et **D2**. Le protocole STP prend un certain temps pour converger et établir un nouveau chemin sans boucle. Du fait que seul **A1** est affecté, attendez que le voyant orange sur la liaison entre **A1** et **D1** passe au vert. Vous pouvez cliquer sur **Fast Forward Time** pour accélérer le processus de convergence STP.

#### **Étape 2 : Envoyez une requête ping entre PC1 et PC6.**

- a. Une fois que la liaison entre **A1** et **D1** est active (indiquée par un voyant vert), passez en mode **Simulation** et créez **Scenario 2**. Envoyez à nouveau une requête ping entre **PC1** et **PC6**.
- b. Enregistrez le nouveau chemin sans boucle.

#### **Étape 3 : Suppression de la liaison entre C1 et D3**

- a. Passez en mode **Realtime**. Notez que les liaisons entre **D3** et **D4** vers **C2** sont de couleur orange. Supprimez la liaison entre **C1** et **D3**. Le protocole STP prend un certain temps pour converger et établir un nouveau chemin sans boucle. Observez les voyants de couleur orange sur **D3** et **D4**. Vous pouvez cliquer sur **Fast Forward Time** pour accélérer le processus de convergence STP.
- b. Quelle liaison est désormais la liaison active vers C<sub>2</sub>?

#### **Étape 4 : Envoyez une requête ping entre PC1 et PC6.**

- a. Passez en mode **Simulation** et créez **Scenario 3**. Envoyez une requête ping entre **PC1** et **PC6**.
- b. Enregistrez le nouveau chemin sans boucle.

#### **Étape 5 : Supprimez D4.**

Passez en mode **Realtime**. Notez que **A4**, **A5** et **A6** transfèrent du trafic vers **D4**. Supprimez **D4**. Le protocole STP prend un certain temps pour converger et établir un nouveau chemin sans boucle. Attendez que les liaisons entre **A4**, **A5** et **A6** vers **D3** passent en mode de transfert (vert). Les trois commutateurs doivent maintenant transférer vers **D3**.

#### **Étape 6 : Envoyez une requête ping entre PC1 et PC6.**

- a. Passez en mode **Simulation** et créez **Scenario 4**. Envoyez une requête ping entre **PC1** et **PC6**.
- b. Enregistrez le nouveau chemin sans boucle.
- c. Quelle est la particularité du nouveau chemin que vous n'avez pas remarquée auparavant ?

#### **Étape 7 : Supprimez C1.**

Passez en mode **Realtime**. Notez que **D1** et **D2** transfèrent tous deux le trafic vers **C1**. Supprimez **C1**. Le protocole STP prend un certain temps pour converger et établir un nouveau chemin sans boucle. Attendez que les liaisons entre **D1** et **D2** vers **C2** passent en mode de transfert (vert). Après la convergence, les deux commutateurs doivent maintenant transférer vers **C2**.

#### **Étape 8 : Envoyez une requête ping entre PC1 et PC6.**

- a. Passez en mode **Simulation** et créez **Scenario 5**. Envoyez une requête ping entre **PC1** et **PC6**.
- b. Enregistrez le nouveau chemin sans boucle.

#### **Suggestion de barème de notation**

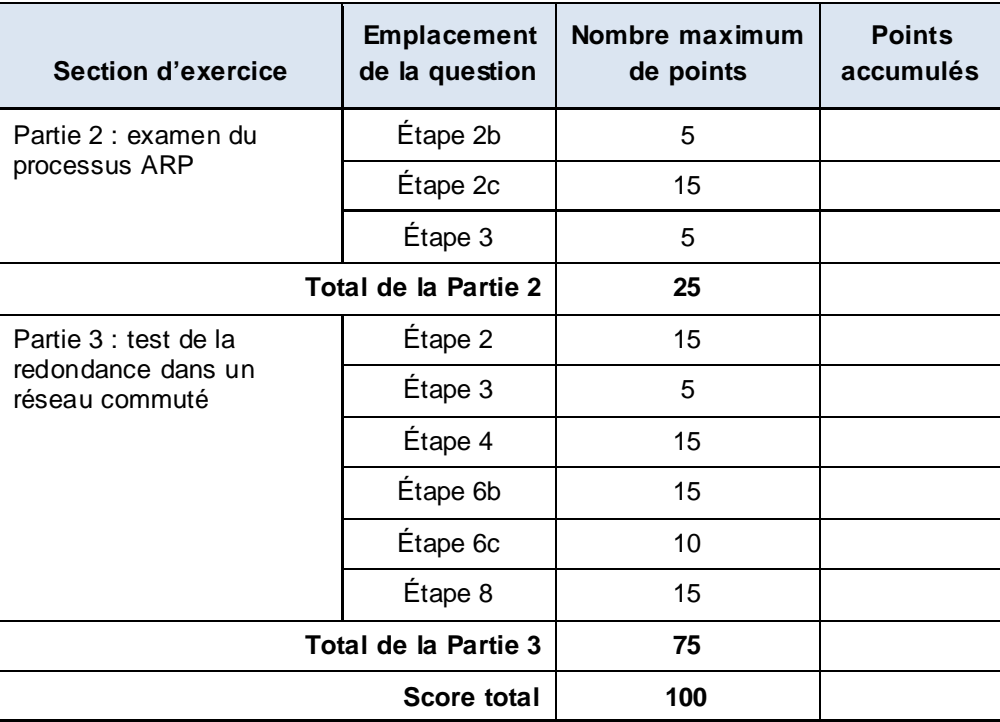